## **Quiz-based Branching**

By adding branching to your quizzes, you can send a learner to a particular slide depending on his/her quiz results. Select **Branching** in the menu or on the toolbar to open the **Branching Options** window.

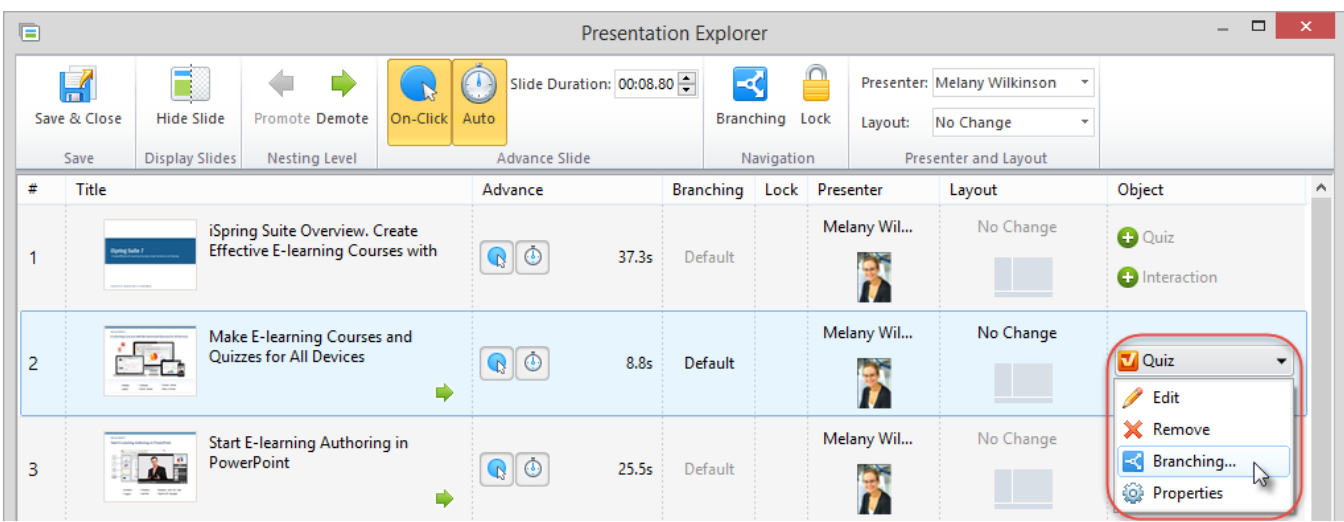

In the **Branching Options** window select the **Quiz Branching** tab to specify actions for the successful and unsuccessful completion of the quiz. By default, a user will be taken to the next slide.

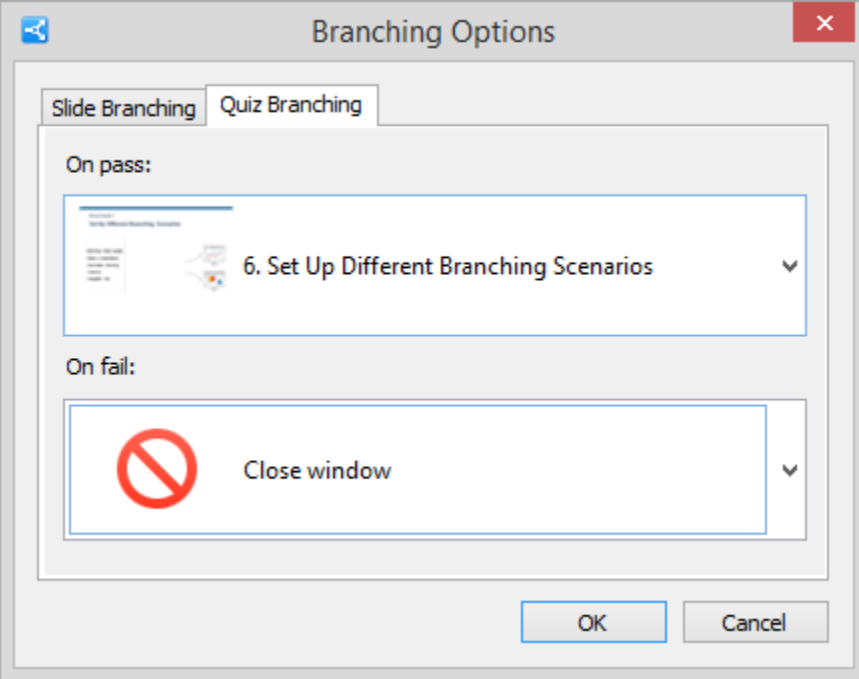

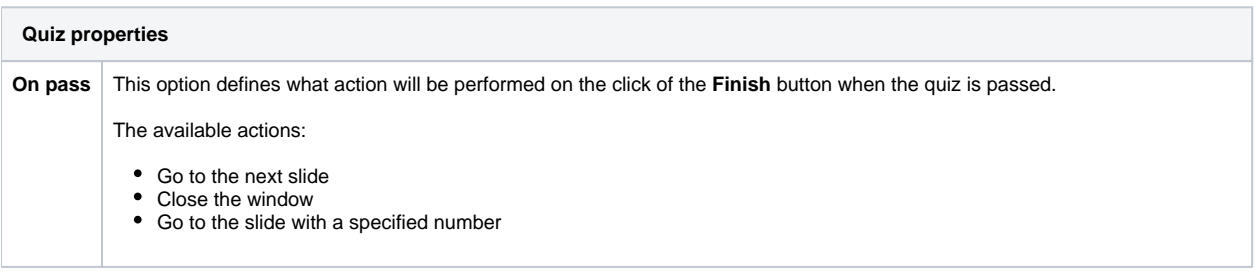

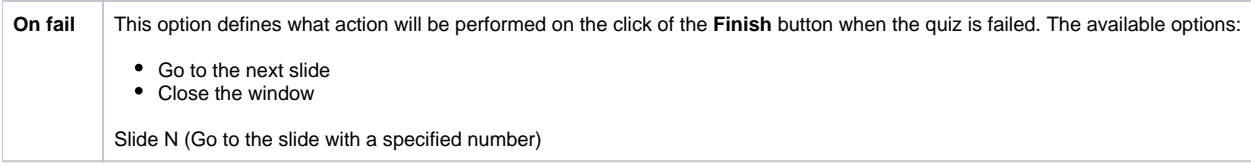

Additionally, you can specify the forward and backward actions that will be performed if a user skips the quiz.

Switch to the **Slide Branching** tab and adjust the navigation buttons (Skip Quiz/Previous) to take the learner to:

- the Next Slide/Previous Slide
- any particular slide.

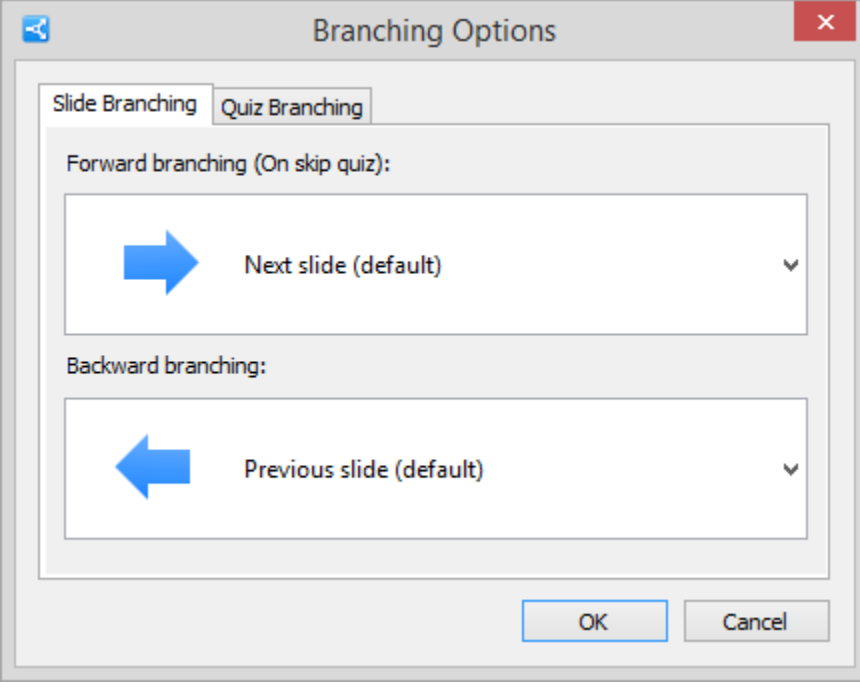